## **Selecting databases you want to restore**

The **Source** tab of the Restore Policy wizard allows you to specify the database you want to restore, the location of the corresponding backups, and which account SQL Safe should use to access these files. Follow these steps in this tab:

- Use the drop down arrows to specify the SQL Servers that host the databases you want to restore.
- Select the databases you want to restore.
- Choose the location of your backup. Click **Select** and SQL Safe displays the available backup locations from the databases backup policies.
- If the database selected is not associated with a backup policy, SQL Safe prompts to create the respective policy. SQL Safe will automatically restore to the latest backup found in that location each time your restore policy runs.

How do you keep your restores running despite network errors?

Select **Enable Network Resiliency** and then click **Configure** to change the default settings. By default, SQL Safe will retry the restore operation every 10 seconds and then fail after 5 minutes (300 seconds) of continuous errors. Over the course of the operation, SQL Safe allows a total of 60 minutes in which to retry the restore before stopping the operation. You can change these settings according to your requirements.

What accounts can you specify to access the backup files?

Depending whether you selected to use the SQL Server Agent or the SQL Safe Backup Agent for your restore policy, on this section you have the option to select between SQL Server Agent service account/SQL Safe Backup Agent service account respectively or another account with the respective credentials.

 The specified user account must have read and write privileges on the selected directory for the backup file location.

After defining your setting in this tab, click **Next** to [Select your databases.](https://wiki.idera.com/display/SQLsafe84/Selecting+the+target+database)

SQL Safe is a high-performance backup and recovery solution for your SQL Servers.  $\textsf{Learn more} \rightarrow \textsf{?}$  $\textsf{Learn more} \rightarrow \textsf{?}$  $\textsf{Learn more} \rightarrow \textsf{?}$ 

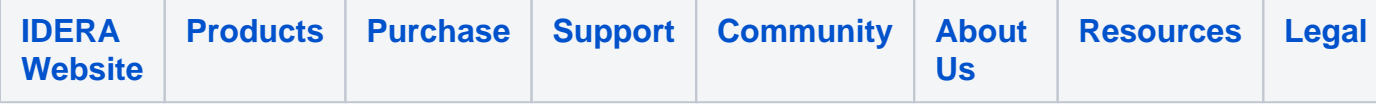